# Programmation Python sous Spark avec PySpark

## Installation du framework Spark sous Windows La librairie MLlib de Spark pour le Machine Learning Programmation Python avec PySpark

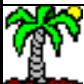

## Le framework Spark – Objectif du tutoriel

[Apache Spark](http://spark.apache.org/) est un framework open source de calcul distribué dédié au Big Data. Sa particularité est qu'il est capable de travailler en mémoire vive. Il est très performant pour les opérations nécessitant plusieurs itérations sur les mêmes données, exactement ce dont ont besoin les algorithmes de machine learning.

Spark peut fonctionner sans Hadoop, mais il a besoin d'un gestionnaire de clusters (qu'il a en interne) et d'un système de fichiers distribués (qu'il n'a pas), ce que peut lui fournir Hadoop avec respectivement Hadoop Yarn et HDFS (Hadoop Distributed File System). De fait, les faire fonctionner ensemble est très avantageux (Hadoop, stockage ; Spark, calculs).

Au-delà des API (modules de classes et fonctions) standards, Spark intègre des librairies additionnelles : Streaming, traitement des données en flux ; SQL, accès aux données Spark avec des requêtes SQL ; GraphX, traitement des graphes ; MLIib, types de données et algorithmes pour le machine learning.

[PySpark](https://spark.apache.org/docs/0.9.0/python-programming-guide.html) (Spark Python API) est une librairie qui permet de manipuler les objets et méthodes de **Spark** en programmation Python, et de bénéficier directement de ses avantages (gestion de la volumétrie, calcul distribué). Elle inclut la MLlib (le portage est plus avancé par rapport à R/SParkR). Ce tutoriel a pour objectif de s'initier à l'utilisation de Python/PySpark en traitant un exemple typique d'analyse prédictive.

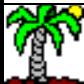

# Plan

- 1. Installation de Spark sous Windows
- 2. Installation de l'environnement de développement Anaconda
- 3. Programmation Python avec PySpark
- 4. Références

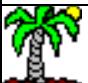

# Installation et configuration du framework Spark

Plusieurs pistes sont possibles. Certains éditeurs proposent des systèmes complets (système d'exploitation + Spark) déjà configurés que l'on peut installer directement sur une machine ou une machine virtuelle (ex. [Cloudera](https://www.cloudera.com/products/apache-hadoop/apache-spark.html)).

Mais nous pouvons également installer le framework sur un système d'exploitation préexistant. C'est le choix que nous avons fait dans ce tutoriel. Nous nous appuyons sur Windows 7 64 bits (Edition familiale)

Pour éviter les interférences, nous partons d'une machine virtuelle vierge hébergée par [Virtual Box,](https://www.virtualbox.org/) un outil de virtualisation libre.

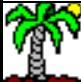

### **VirtualBox**

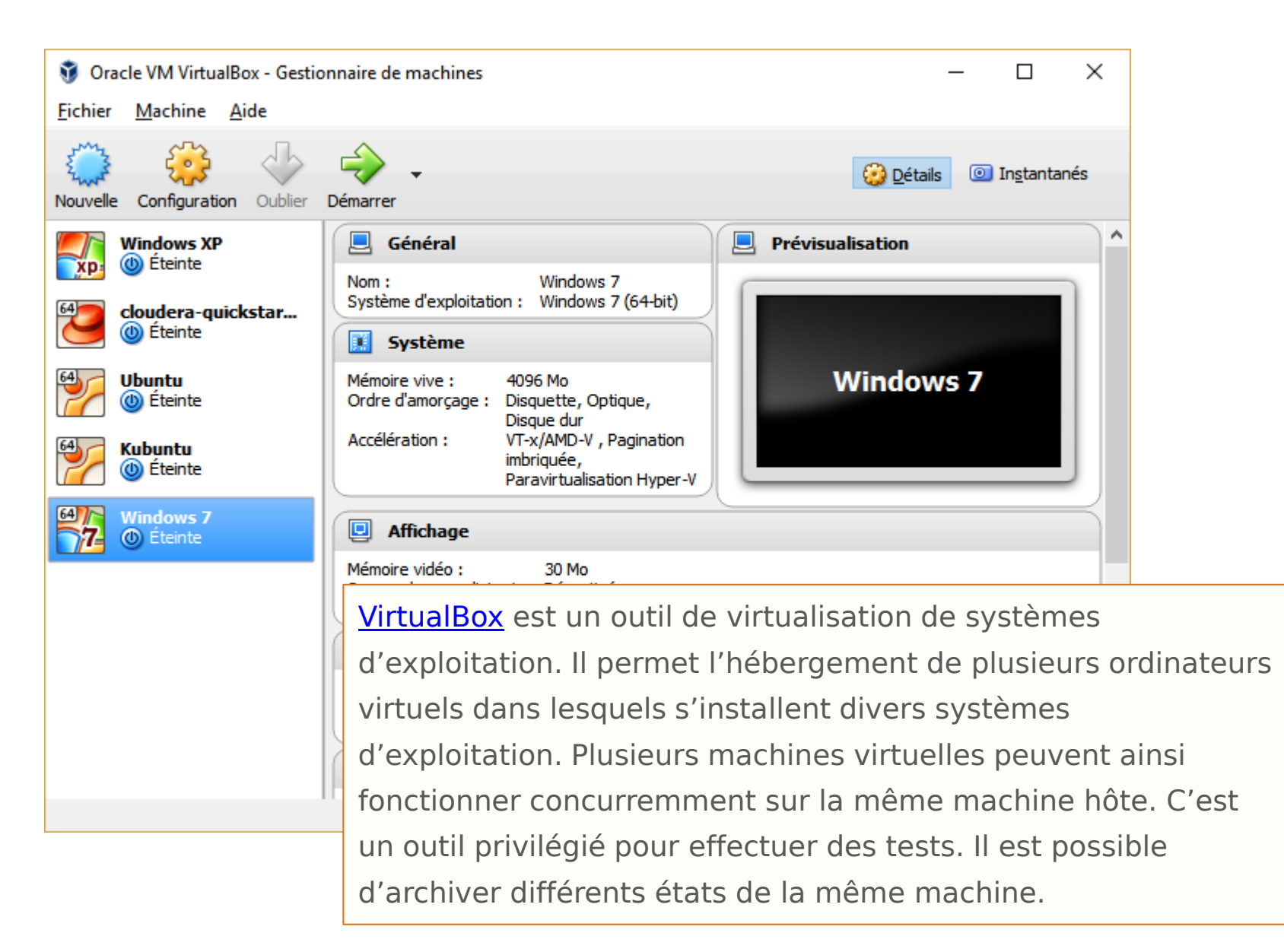

## Machine virtuelle Windows 7 sous Virtual Box

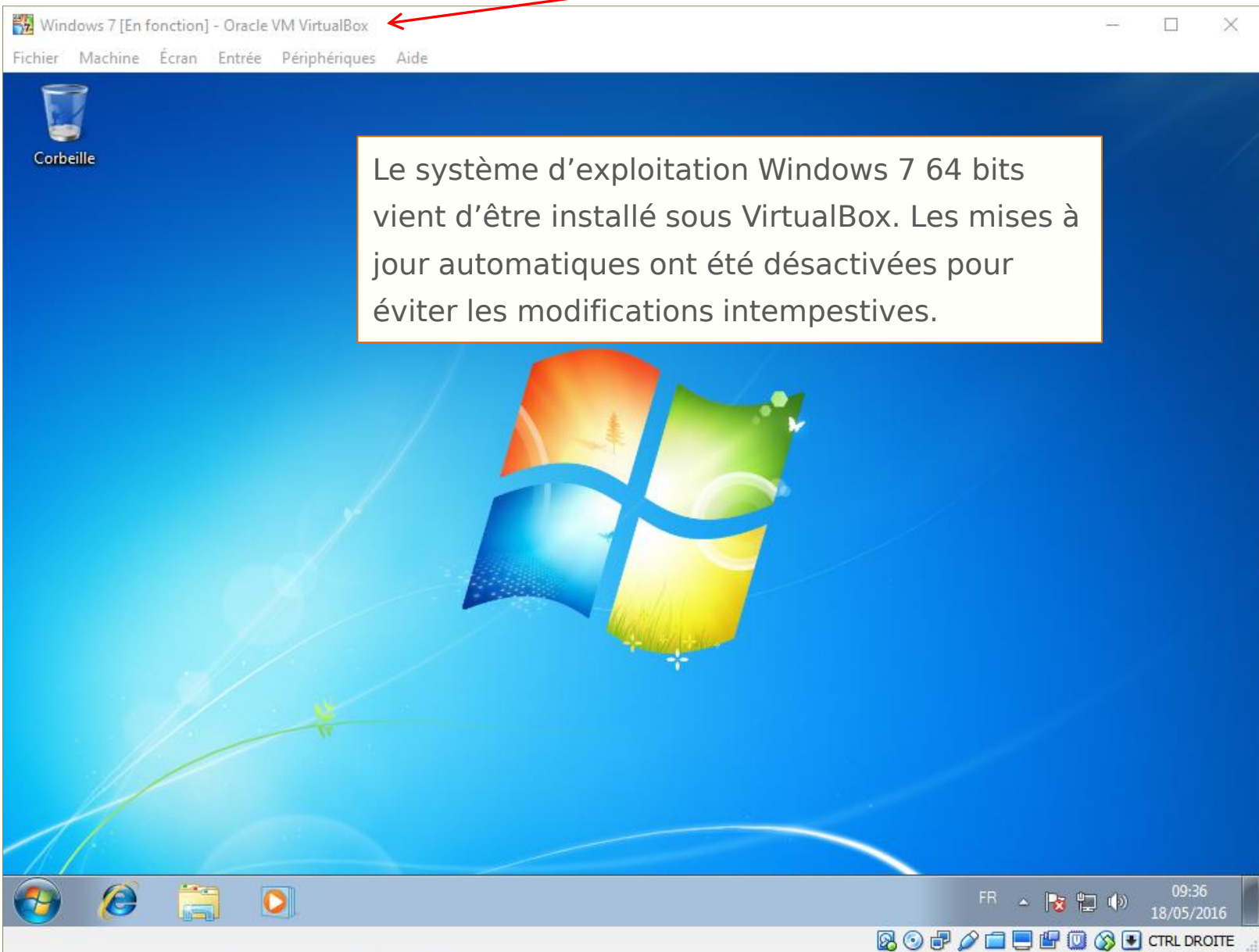

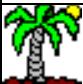

#### Installation de Java JDK version 8 (64 bits)

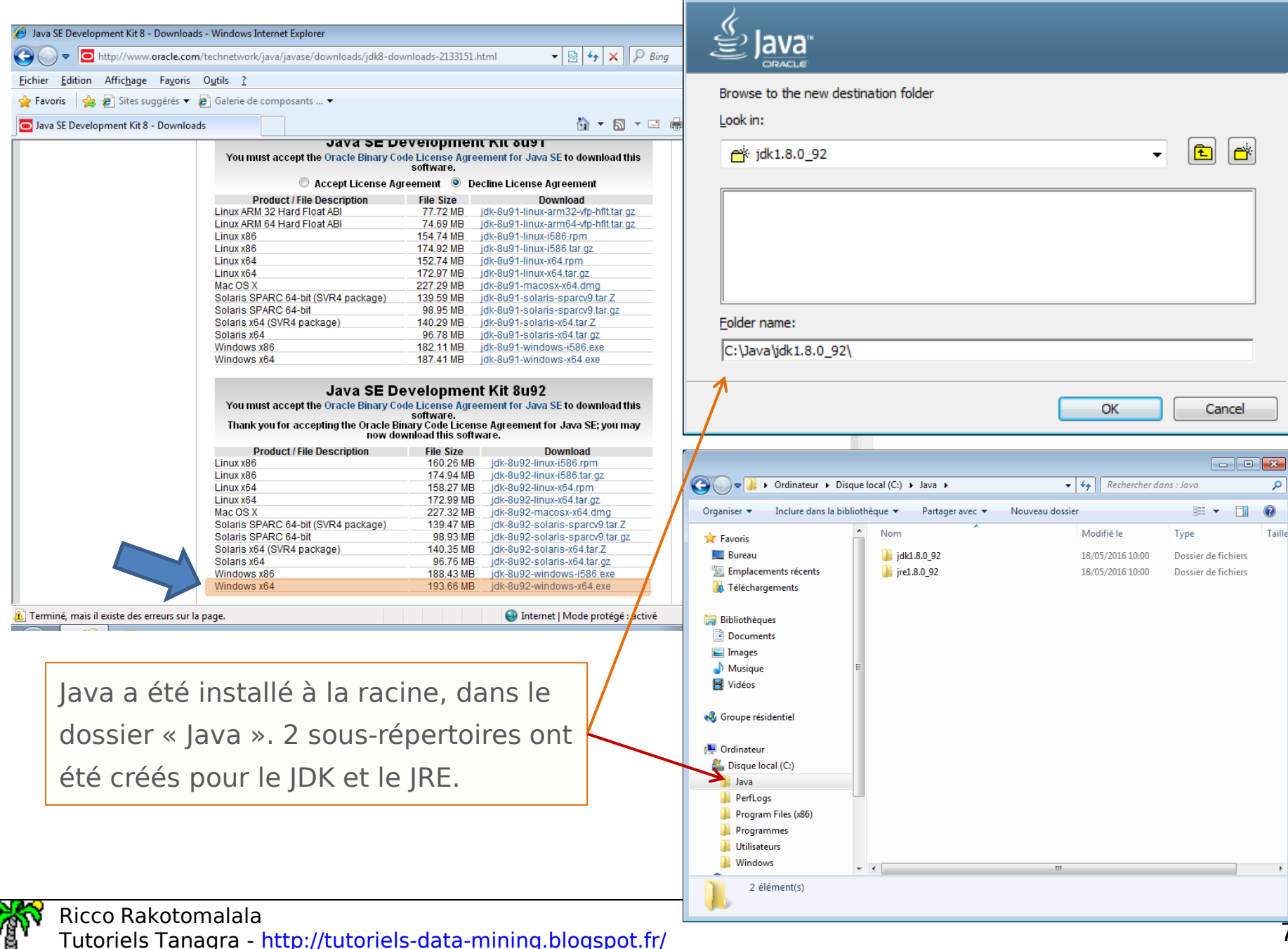

Java SE Development Kit 8 Update 92 (64-bit) - Change Folder

 $\mathbf{x}$ 

#### L'utilitaire WinUtils

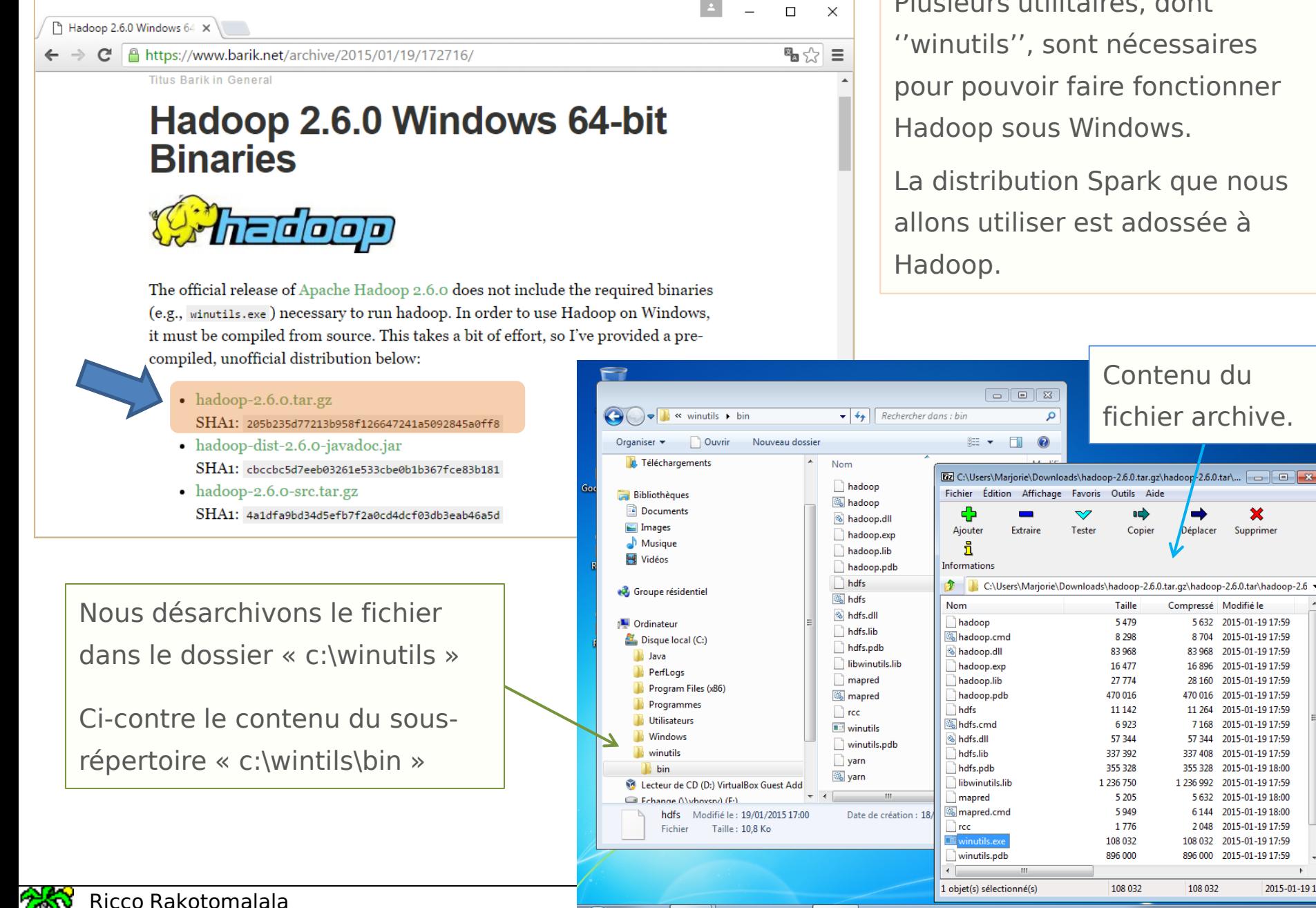

Plusieurs utilitaires, dont ''winutils'', sont nécessaires pour pouvoir faire fonctionner Hadoop sous Windows.

La distribution Spark que nous allons utiliser est adossée à

Tester

Copier

**Taille** 

5 4 7 9

8.298

83 968

16 477

27 774

470 016

11 142

6923

57 344

337 392

355 328

5 2 0 5

5.949

1776

108 032

896 000

108 032

1 236 750

Contenu du

fichier archive.

Déplacer

Compressé Modifié le

5 632 2015-01-19 17:59

8 704 2015-01-19 17:59

83 968 2015-01-19 17:59

16 896 2015-01-19 17:59

28 160 2015-01-19 17:59

470 016 2015-01-19 17:59

11 264 2015-01-19 17:59

7 168 2015-01-19 17:59

57 344 2015-01-19 17:59

337 408 2015-01-19 17:59

1 236 992 2015-01-19 17:59

5 632 2015-01-19 18:00

6 144 2015-01-19 18:00

2 048 2015-01-19 17:59

108 032 2015-01-19 17:59

896 000 2015-01-19 17:59

2015-01-19 18:00

355 328

108 032

×

Supprimer

2015-01-1917

Tutoriels Tanagra - <http://tutoriels-data-mining.blogspot.fr/> 8 |  $\Box$  |  $\Box$  |  $\Box$  |  $\Box$  |  $\Box$  |  $\Box$  |  $\Box$  |  $\Box$  |  $\Box$  |  $\Box$  |  $\Box$  |  $\Box$  |  $\Box$  |  $\Box$  |  $\Box$  |  $\Box$  |  $\Box$  |  $\Box$  |  $\Box$  |  $\Box$  |  $\Box$  |  $\Box$  |

#### Package redistribuable MS Visual C++ 2010

Ce package doit être installé. Il est nécessaire au bon fonctionnement de « winutils ».

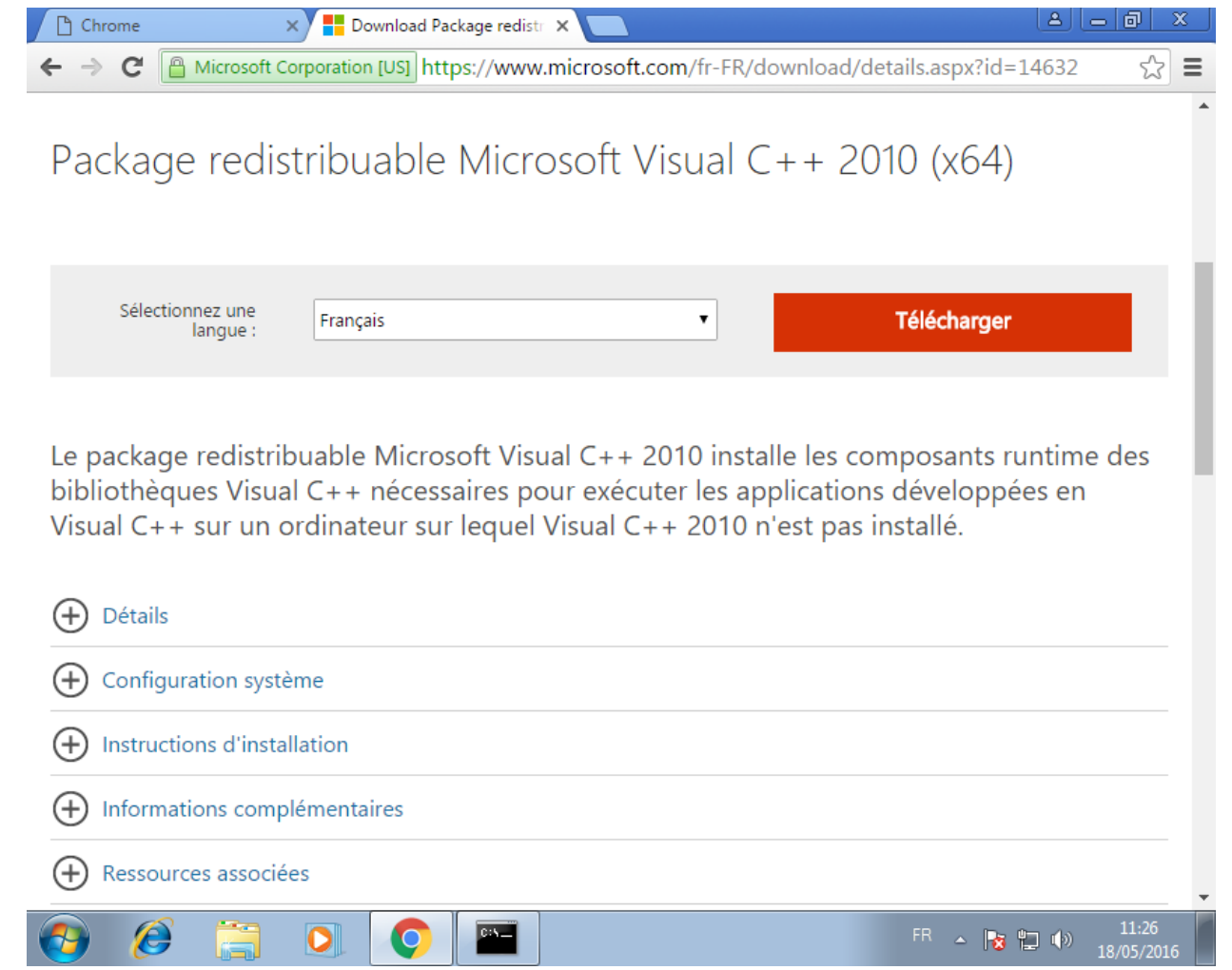

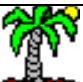

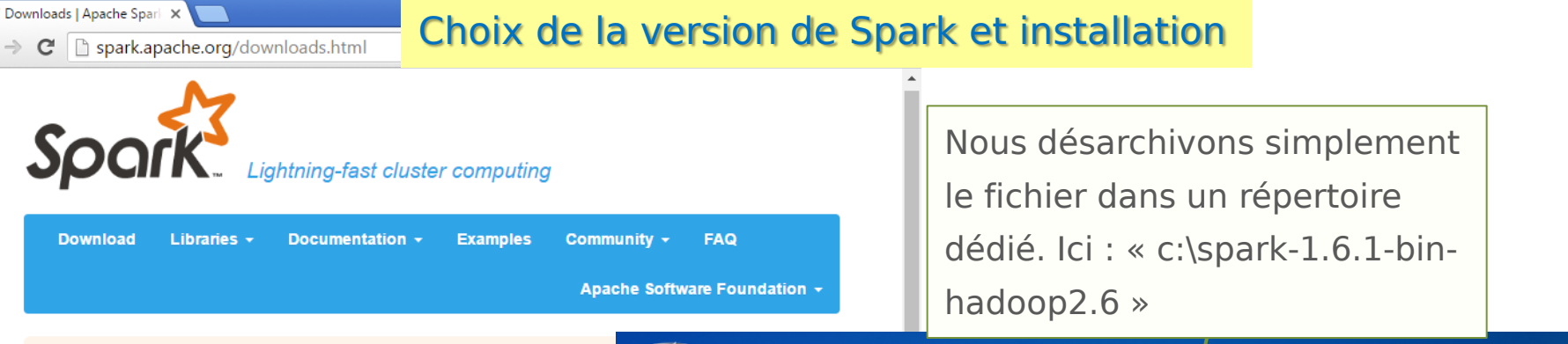

#### **Latest News**

Spark Summit (June 6, 2016, San Francisco) agenda posted (Apr 17, 2016) Spark 1.6.1 released (Mar 09, 2016) Submission is open for Spark Summit San Francisco (Feb 11, 2016)

Spark Summit East (Feb 16, 2016, New York) agenda posted (Jan 14, 2016)

#### Download Apache Spark™

Our latest version is Spark 1.6.1, released on March 9, 2016 (release notes) (git ta

- 1. Choose a Spark release: 1.6.1 (Mar 09 2016) ▼ 2. Choose a package type: Pre-built for Hadoop 2.6 and later
- 3. Choose a download type: Direct Download  $\pmb{\mathrm{v}}$

**Q** 

4. Download Spark: spark-1.6.1-bin-hadoop2.6.tgz

 $\bullet$ 

- 5. Verify this release using the 1.6.1 signatures and checksums.
- Note: Scala 2.11 users should download the Spark source package and build with

Chargement de la version pour Hadoop 2.6.

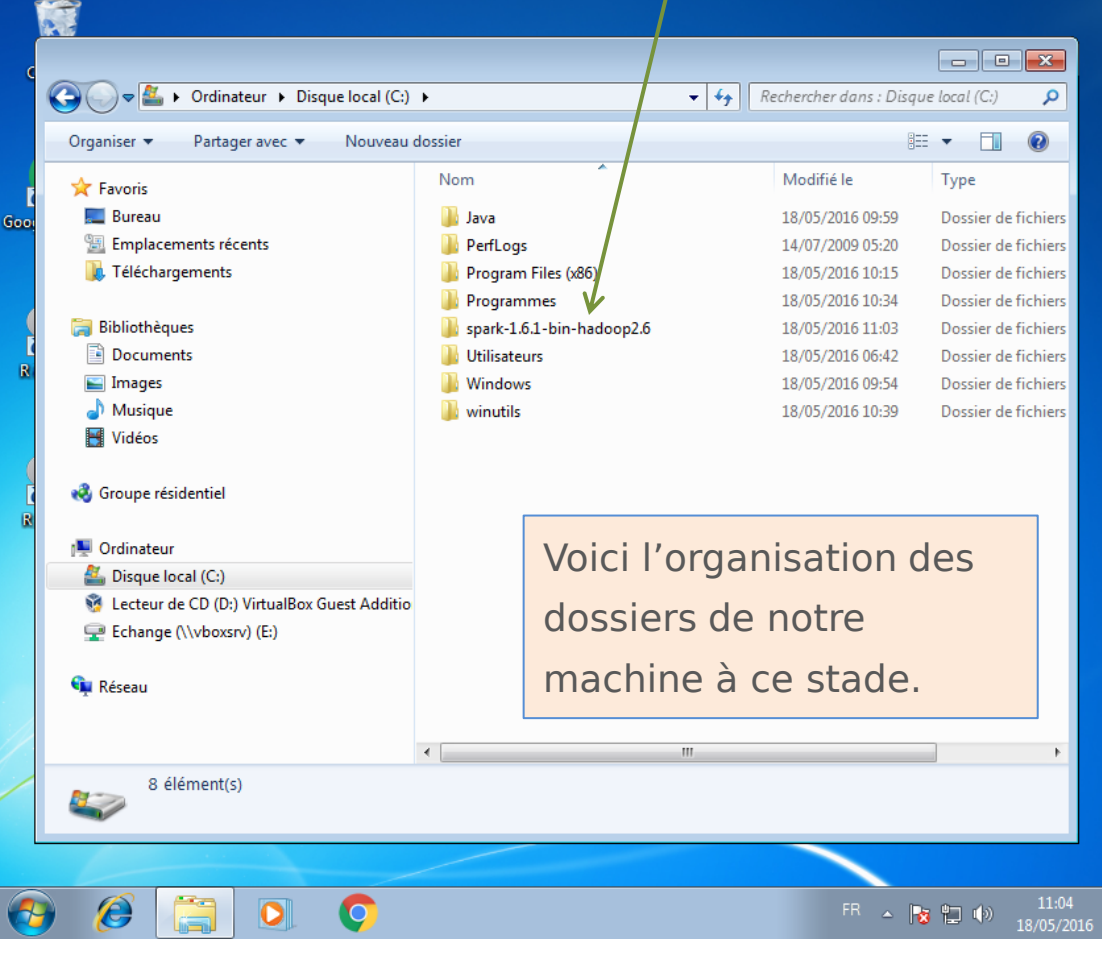

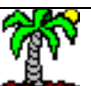

Ricco Rakotomalala

Tutoriels Tanagra - <http://tutoriels-data-mining.blogspot.fr/> 10

#### Configuration des variables d'environnement 2 variables d'environnement, SPARK HOME et

 $\mathbf{e}$ HADOOP\_HOME, doivent être spécifiées pour Système et sécurite  $\bigodot$ Corbeille Page d'accueil du panneau de que le système retrouve les exécutables lors configuration **C** Gestionnaire de périphériques de la sollicitation du dispositif. $Q$ Paramètres d'utilisation à distance oogle Chrome Protection du système **Service Pack 1** Paramètres système avancés Obtenir plus de foncti édition de Windows 7 Mise en route Windows Media Center Système Marjorie Calculatrice Évaluation: L'évaluation de l'ordinateur n'est p isponible Documents Processeur Intel(R) Core(TM) i7-477  $\overline{\mathbf{x}}$ Pense-bête Propriétés système Mémoire installée (RAM): 4,00 Go Images Type du système: Système d'exploitation 6 Matériel Nom de l'ordinateur Outil Capture Musique Stylet et fonction tactile: La fonctionnalité de sai Paramètres système avancés tection du système Utilisation à distance pas disponible sur cet éc Paint leux Vous devez ouvrir une session d'administrateur pour effectuer la plupart de Paramètres de nom d'ordinateur, de domaine et de grou Voir aussi ces modifications Loupe Nom de l'ordinateur : PC-Marjorie Ordinateur Centre de maintenance Performances Nom complet: PC-Marjorie Ouvrir **Windows Update** Solitaire Effets visuels, planification du processeur, utilisation de la mémoire et Description de l'ordinateur Panneau de configura 南 Gérer Informations et outils de mémoire virtuelle performance Groupe de travail: **WORKGROUP** 7-Zip File Manager Paramètres. Connecter un lecteur réseau... Périphériques et impr Déconnecter un lecteur réseau... Contrôle de mission Java Programmes par défa Profil des utilisateurs Afficher sur le Bureau Paramètres du Bureau liés à votre ouverture de session Aide et support Tous les programmes Renommer Propriétés Arrêter | M  $\overline{\mathbf{x}}$ Paramètres... Rechercher les programmes et fichiers Q Variables d'environnement Démarrage et récupération FR A R Variables utilisateur pour Marjorie Informations de démarrage du système, de défaillance du système et de débogage Variable Valeur **TEMP** %USERPROFILE%\AppData\Local\Temp Paramètres... Modifier la variable système  $\mathbf{x}$ %USERPROFILE%\AppData\Local\Temp **TMP** Variables d'environnement. SPARK\_HOME Nom de la variable : OK Nouvelle... Modifier... Annuler Appliquer Supprimer Valeur de la variable : : \spark-1.6.1-bin-hadoop2.6 Variables système OK Annuler Variable Valeur windir C: Windows windows tracin... -3  $\overline{\mathbf{x}}$ Nouvelle variable système indows tracin... C:\BVTBin\Tests\installpackage\csilogfile... Modifier... HADOOP\_HOME Nouvelle... Supprimer Nom de la variable : Valeur de la variable : C: winutils OK Annuler Ricco Rakotomalala Tutoriels Tanagra - https://tutoriels.com/ining.blogspot.fr/ 11 mining.blogspot.fr/ 11 mining.blogspot.fr/ 11

#### Configuration de Hadoop via winutils Créer le dossier « c:\tmp\hive » au préalable.

Ricco Rakotomalala

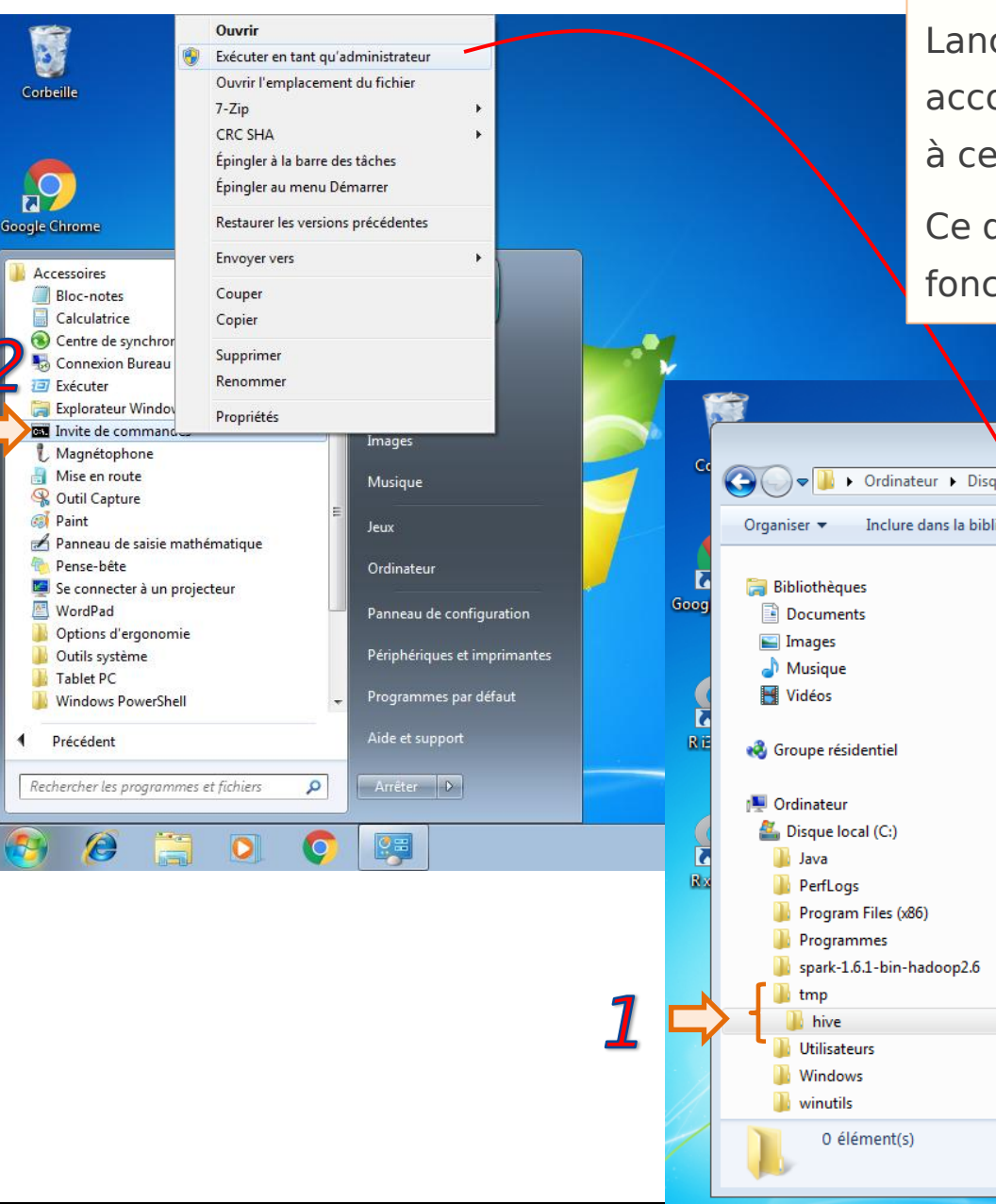

Lancer la console en mode administrateur, et accorder tous les droits d'accès (chmod 777) à ce dossier via l'utilitaire winutils.

Ce dossier temporaire est nécessaire au bon fonctionnement de Hadoop.

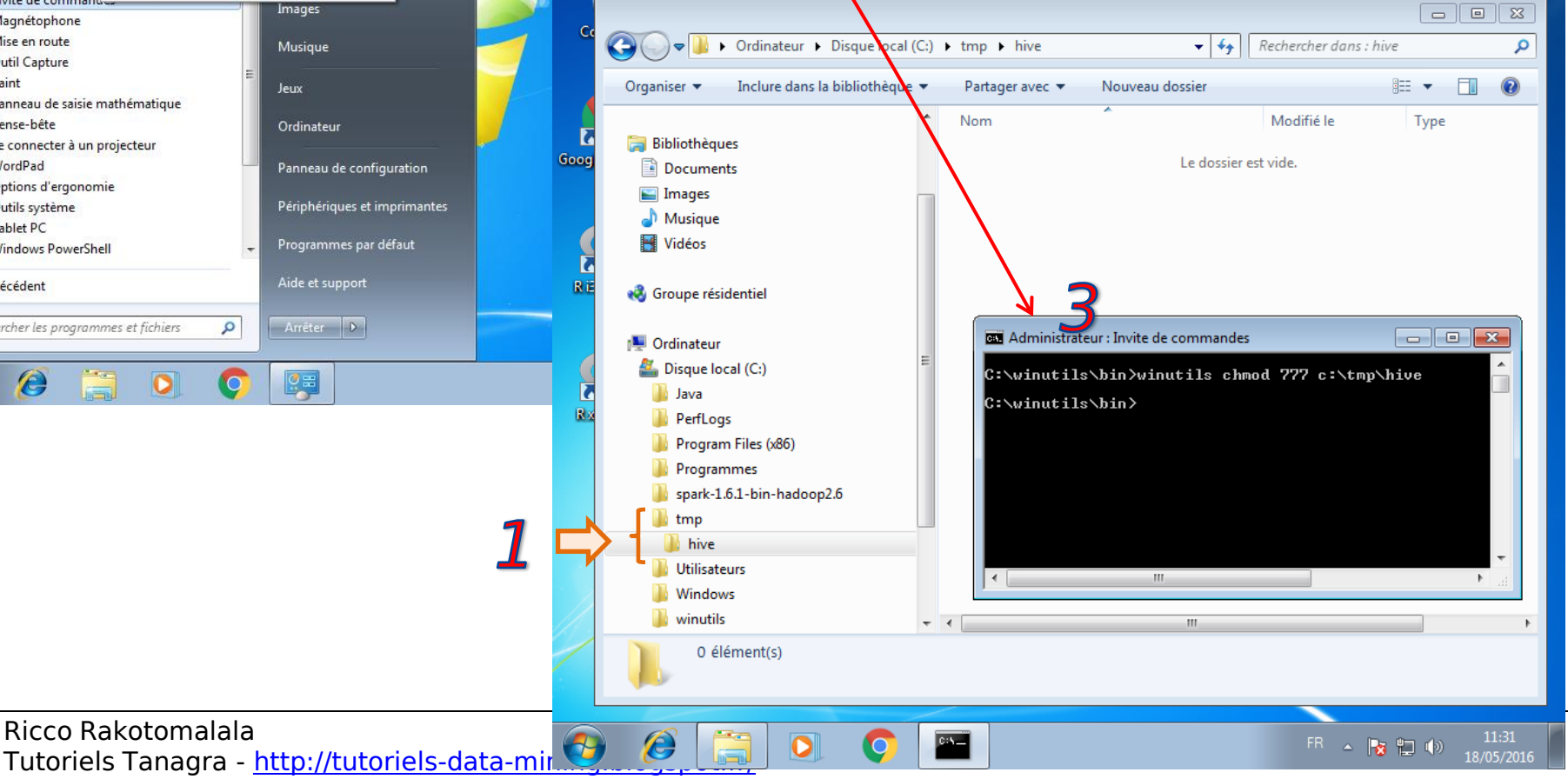

#### Lancer Spark

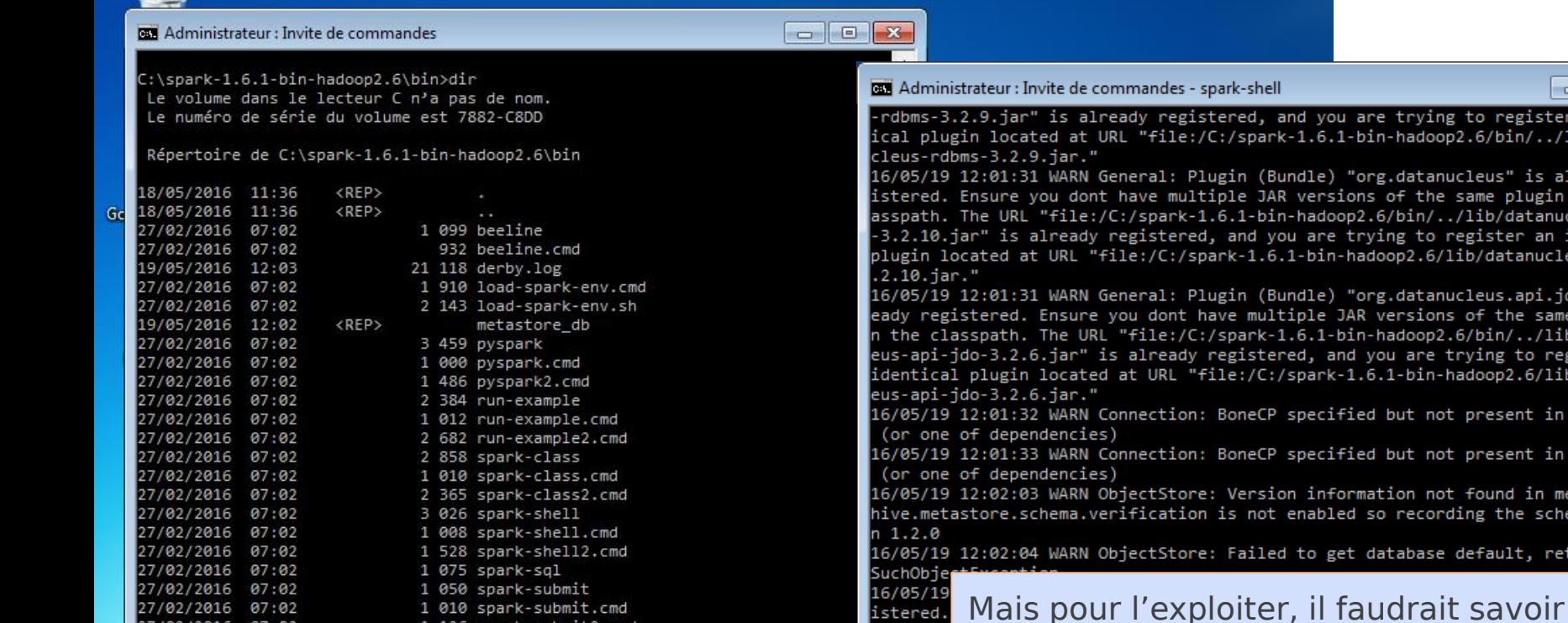

Via le terminal de commande lancé en mode administrateur. Liste des exécutables.

1 126 spark-submit2.cmd

58 338 octets

1 049 sparkR

3 Rép(s) 257 175 998 464 octets libres

998 sparkR.cmd

1 010 sparkR2.cmd

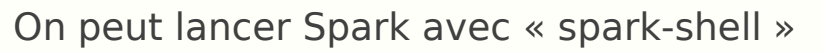

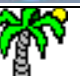

27/02/2016

27/02/2016 07:02

27/02/2016 07:02

27/02/2016 07:02

 $07:02$ 

 $24$  fichier(s)

C:\spark-1.6.1-bin-hadoop2.6\bin>spark-shell\_

Ricco Rakotomalala

Tutoriels Tanagra - <http://tutoriels-data-mining.blogspot.fr/> 13

 $\Box$   $\Box$   $\mathbf{x}$ 

trying to register an ident hadoop2.6/bin/../lib/datanu datanucleus" is already reg the same plugin in the cl bin/../lib/datanucleus-core g to register an identical p2.6/lib/datanucleus-coredatanucleus.api.jdo" is alr rsions of the same plugin i doop2.6/bin/../lib/datanucl are trying to register an -bin-hadoop2.6/lib/datanucl ut not present in CLASSPATH ut not present in CLASSPATH on not found in metastore. recording the schema versic abase default, returning No

ical pl cleus-rdbms-3.2.9.jar."

istered.

asspath

 $-3.2.10.$ 

plugin 1

 $.2.10.$ ja

16/05/19

already in in th

rdbms-3

16/05/19 12:02:23 WARN General: Plutin (Bundle) "org.datanucleus.api.jdo" is alm eady registered. Ensure you dont have multiple JAR versions of the same plugin he classpath. The URL "file:/C:/s<mark>\</mark>ark-1.6.1-bin-hadoop2.6/bin/../lib/datanucl -api-jdo-3.2.6.jar" is already registered, and you are trying to register an ntical plugin located at URL "file:<mark>V</mark>C:/spark-1.6.1-bin-hadoop2.6/lib/datanucl api-jdo-3.2.6.jar."

coder en « scala », ce qui n'est pas mon

cas (Remarque : exit permet de sortir de

l'interpréteur de commandes).

05/19 12:02:23 WARN Connection: BoneCP specified but not present in CLASSPATH one of dependencies)

05/19 12:02:24 WARN Connection: BoteCP specified but not present in CLASSPATH one of dependencies)

context available as solcontext.

# Installation et configuration de l'environnement de développement

Installation de Anaconda qui inclut Python et l'éditeur de code Spyder

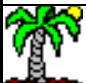

#### Installation de Python via la distribution Anaconda

Voir<http://tutoriels-data-mining.blogspot.fr/2015/08/python-la-distribution-anaconda.html>

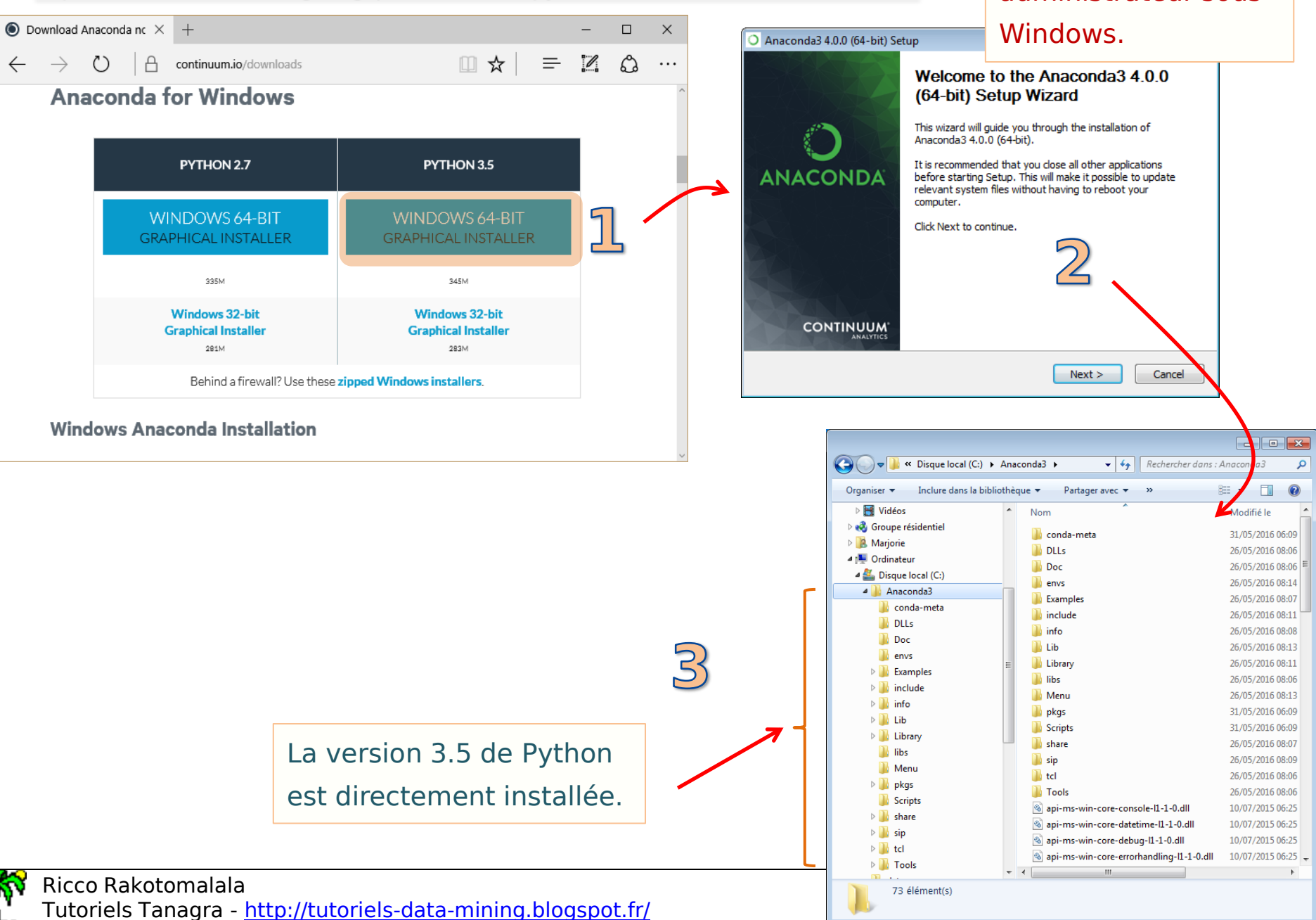

Installation en mode

administrateur sous

#### Première utilisation de PySpark

#### Administrateur : Invite de commandes - pyspark

commande.

 $\Box$ ek

C:\spark-1.6.1-bin-hadoop2.6\bin>pyspark Python 3.5.1 | Anaconda 4.0.0 (64-bit)| (default, Feb 16 2016, 09:49:46) [MSC v. 900 64 bit (AMD64)] on win32 Type "help", "copyright", "credits" or "license" for more information. Using Spark's default log4j profile: org/apache/spark/log4j-defaults.properties 16/05/26 08:44:06 INFO SparkContext: Running Spark version 1.6.1 16/05/26 08:44:08 WARN NativeCodeLoader: Unable to load native-hadoop library fo r your platform... using builtin-java classes where applicable 16/05/26 08:44:09 INFO SecurityManager: Changing view acls to: Mariorie 16/05/26 08:44:09 INFO SecurityManager: Changing modify acls to: Marjorie 16/05/26 08:44:09 INFO SecurityManager: SecurityManager: authentication disabled ui acls disabled; users with view permissions; Set(Mariorie); users with modif: permissions: Set(Marjorie) 16/05/26 08:44:12 INFO Utils: Successfully started service 'sparkDriver' on port 49195. 16/05/26 08:44:13 INFO S1f4jLogger: S1f4jLogger started 16/05/26 08:44:14 INFO Remoting: Starting remoting 16/05/26 08:44:15 INFO Remoting: Remoting started; listening on addresses : [akka .tcp://sparkDriverActorSystem@10.0.2.15:49208] 16/05/26 08:44:15 INFO Utils: Successfully started service 'sparkDriverActorSyst em' on port 49208. 16/05/26 08:44:15 INFO SparkEnv: Registering MapOutputTracker 16/05/ 16/05/26 08:44:15 INFO SparkEnv: Registering BlockManagerMaster  $16/05/1$ 16/05/26 08:44:16 INFO DiskBlockManager: Created local directory at C:\Users\Mar jorie\AppData\Local\Temp\blockmgr-87a89b4b-b971-47cc-a99b-32ead77b84c9 16/05/ 16/05/26 08:44:16 INFO MemoryStore: MemoryStore started with capacity 517.4 MB  $16/05/3$ 16/05/26 08:44:16 INFO SparkEnv: Registering OutputCommitCoordinator 16/05 16/05/26 08:44:17 INFO Utils: Successfully started service 'SparkUI' on port 404 work.ne 16/05/ 16/05/26 08:44:17 INFO SparkUI: Started SparkUI at http://10.0.2.15:4040 16/05/26 08:44:17 INFO Executor: Starting executor ID driver on host localhost 16/05/ 16/05/26 08:44:17 INFO Utils: Successfully started service 'org.apache.spark.net work.netty.NettyBlockTransferService' on port 49215. 16/05/26 08:44:17 INFO NettyBlockTransferService: Server created on 49215 16/05/26 08:44:17 INFO BlockManagerMaster: Trying to register BlockManager Welcome to 16/05/26 08:44:17 INFO BlockManagerMasterEndpoint: Registering block manager loc alhost:49215 with 517.4 MB RAM, BlockManagerId(driver, localhost, 49215) 16/05/26 08:44:17 INFO BlockManagerMaster: Registered BlockManager Welcome to version 1.6.1  $>> a = 10$ Using Python version 3.5.1 (default, Feb 16 2016 09:49:46)  $>> b = a + 15$ SparkContext available as sc, HiveContext available as sqlContext.  $\gg$  print(b)  $\gg$  dir() On peut déjà fonctionner directement en lançant ''pyspark'' dans le terminal de

 $\begin{array}{|c|c|c|c|c|}\hline \multicolumn{1}{|c|}{\mathbf{C}} & \multicolumn{1}{|c|}{\mathbf{X}}\hline \end{array}$ Administrateur : Invite de commandes - pyspark 16/05/31 17:47:33 INFO Remoting: Remoting started; listening on addresses :[akka A .tcp://sparkDriverActorSystem@10.0.2.15:49245] 16/05/31 17:47:33 INFO SparkEnv: Registering MapOutputTracker 16/05/31 17:47:33 INFO SparkEnv: Registering BlockManagerMaster 16/05/31 17:47:33 INFO DiskBlockManager: Created local directory at C:\Users\Mar jorie\AppData\Local\Temp\blockmgr-71bbffcd-db50-41f8-8a13-680b5ead1946 16/05/31 17:47:33 INFO MemoryStore: MemoryStore started with capacity 517.4 MB On peut insérer directement ici les commandes Python. Mais ce n'est pas très convivial, j'en conviens.16/05/31 17:47:34 INFO BlockManagerMasterEndpoint: Registering block manager loc alhost:49252 with 517.4 MB RAM, BlockManagerId(driver, localhost, 49252) 16/05/31 17:47:34 INFO BlockManagerMaster: Registared BlockManager version 1.6.1 Using Python version 3.5.1 (default, Feb 16 2016 09:49:46) SparkContext available as sc, HiveContext available as sqlContext. ['HiveContext', 'SQLContext', 'SparkContext', 'StorageLevel', '\_\_builtins\_\_', thonstartup', 'a', 'add\_files', 'atexit', 'b', 'os', 'platform', 'py4j', 'pyspar 'sc', 'sqlContext', 'sqlCtx']

#### Utilisation de l'éditeur de code Spyder

Recherche Source Exécution Déboquer Consoles Outils

Spyder (Python 3.5)

**CONTRACTOR** 

 $E$ ichier  $E$ dition

Spyder est un environnement de développement disponible avec la distribution Anaconda. Son utilisation n'est pas indispensable, mais il nous facilite grandement la vie.

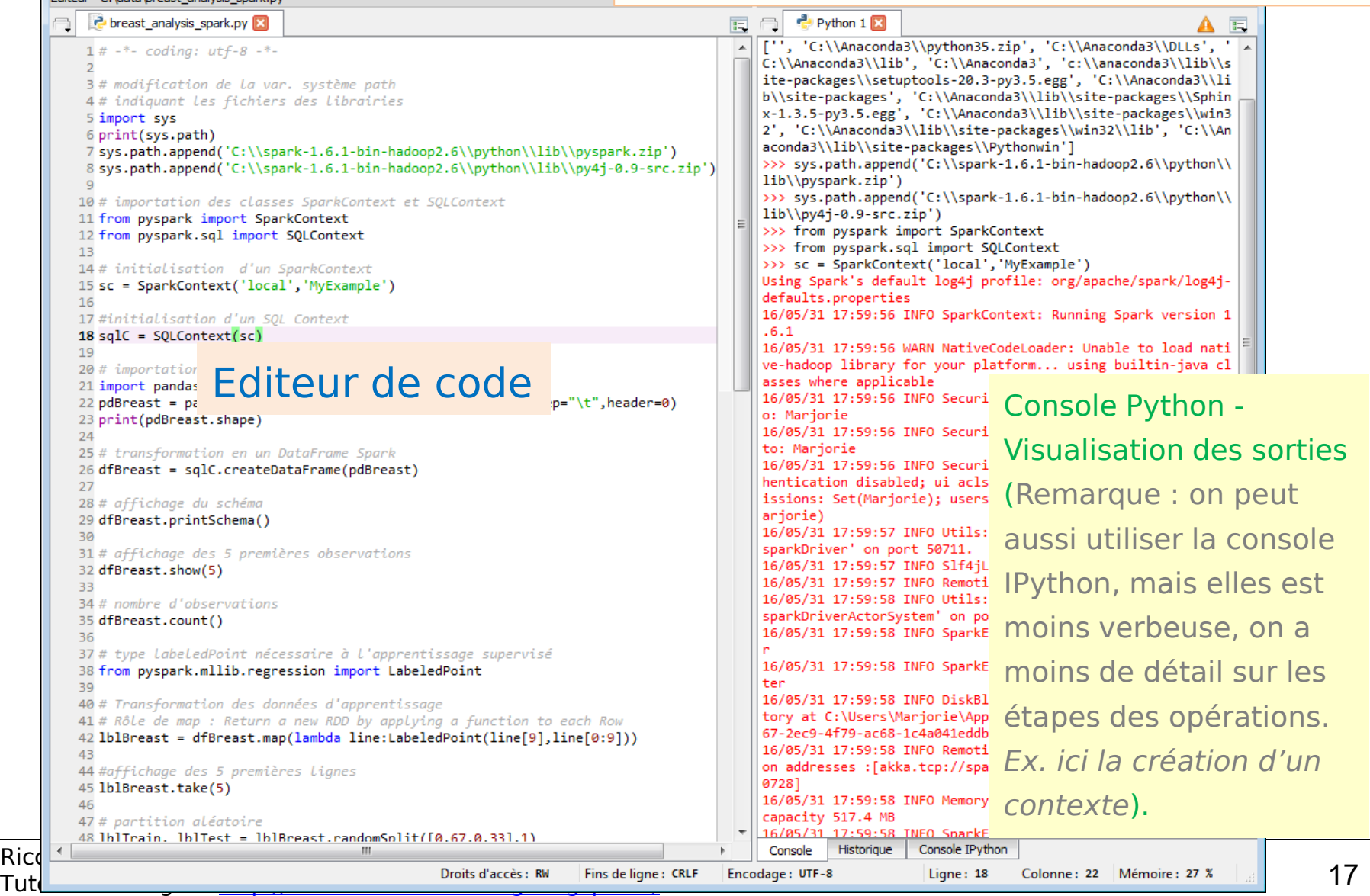

Affic

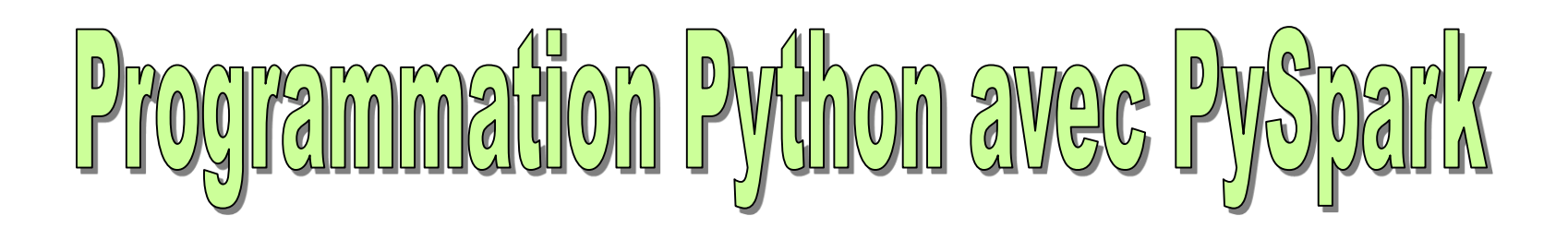

Exploiter via Python la librairie MLlib de machine learning pour Spark dans un schéma d'analyse prédictive très classique

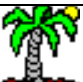

#### MLlib et PySpark

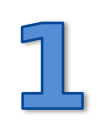

[MLlib](http://spark.apache.org/mllib/) est une librairie de machine learning pour Spark. Il intègre les algorithmes usuels de fouille de données (classement, régression, clustering – Voir [MLlib](http://spark.apache.org/docs/latest/mllib-guide.html) [Guide\)](http://spark.apache.org/docs/latest/mllib-guide.html).

Il permet l'exploitation des capacités de Spark en matière de manipulation et de traitement des gros volumes sans que l'on ait quelque chose de particulier à faire, sauf à connaître les structures de données et les commandes dédiées.

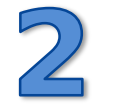

[PySpark](http://spark.apache.org/docs/latest/api/python/) est un package qui fournit des outils permettant d'exploiter les fonctionnalités de Spark et MLIIb à partir de Python.

Nous programmons toujours en langage Python, mais de nouvelles structures de données et jeux d'instructions sont à notre disposition pour exploiter pleinement la puissance de Spark pour le traitement des données massives.

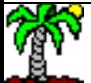

#### Données : Breast Cancer Wisconsin ([Serveur UCI](https://archive.ics.uci.edu/ml/datasets/Breast+Cancer+Wisconsin+(Original)))

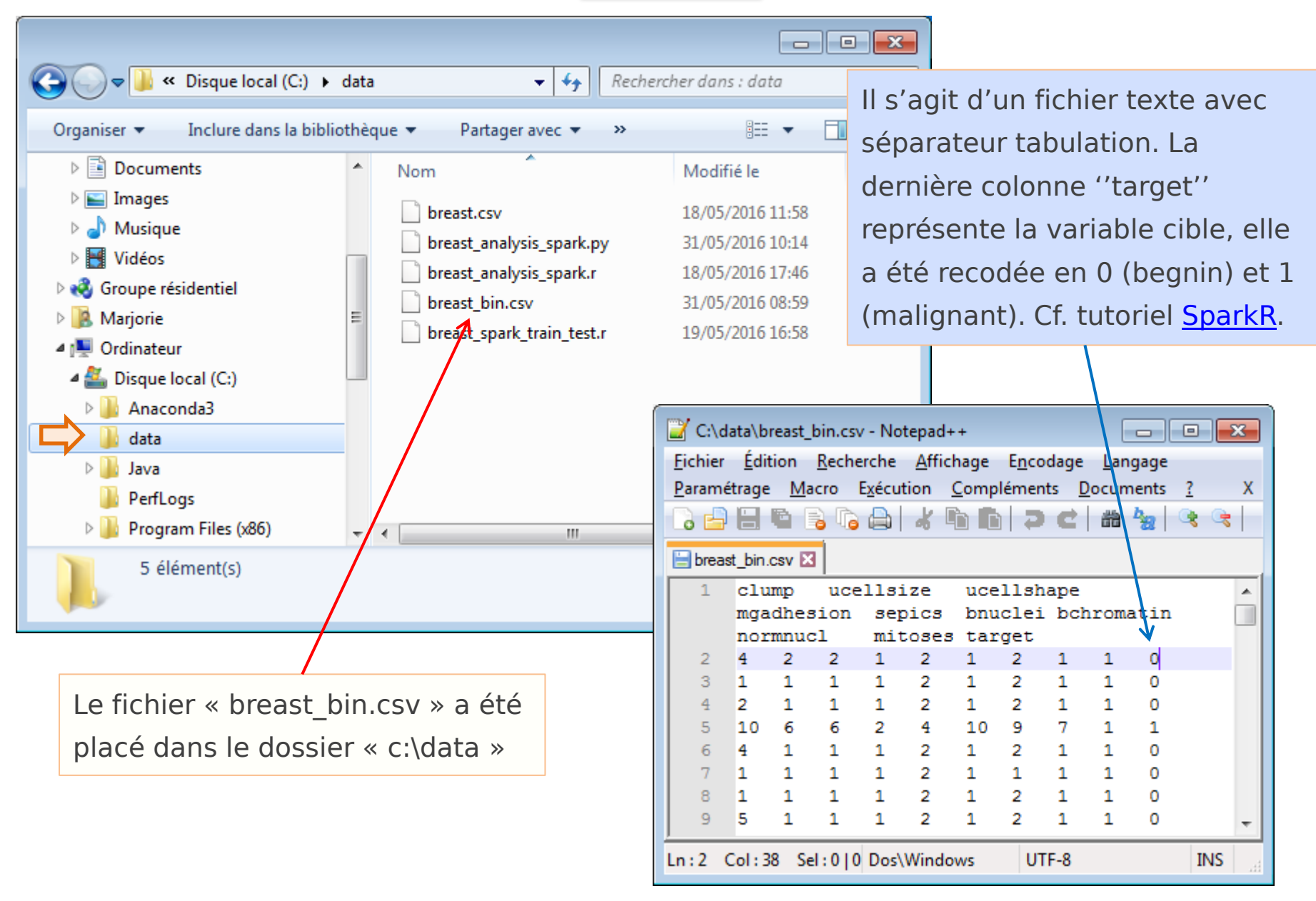

#### Etapes de la modélisation prédictive et de son évaluation

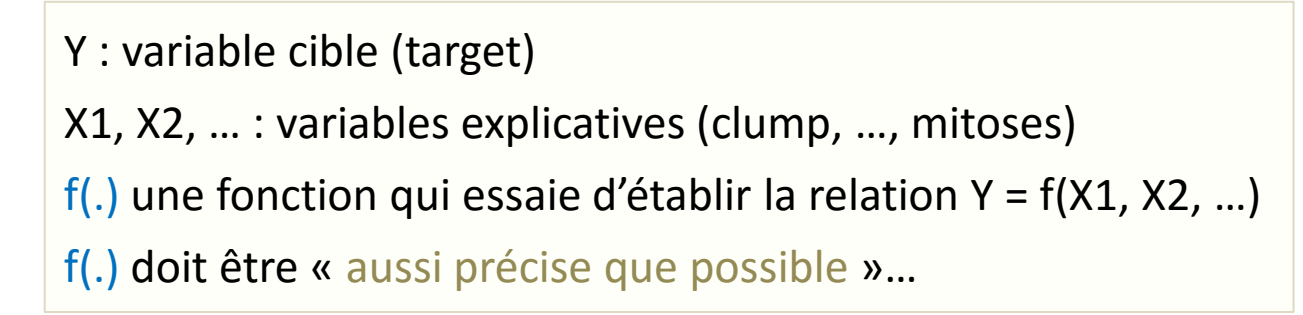

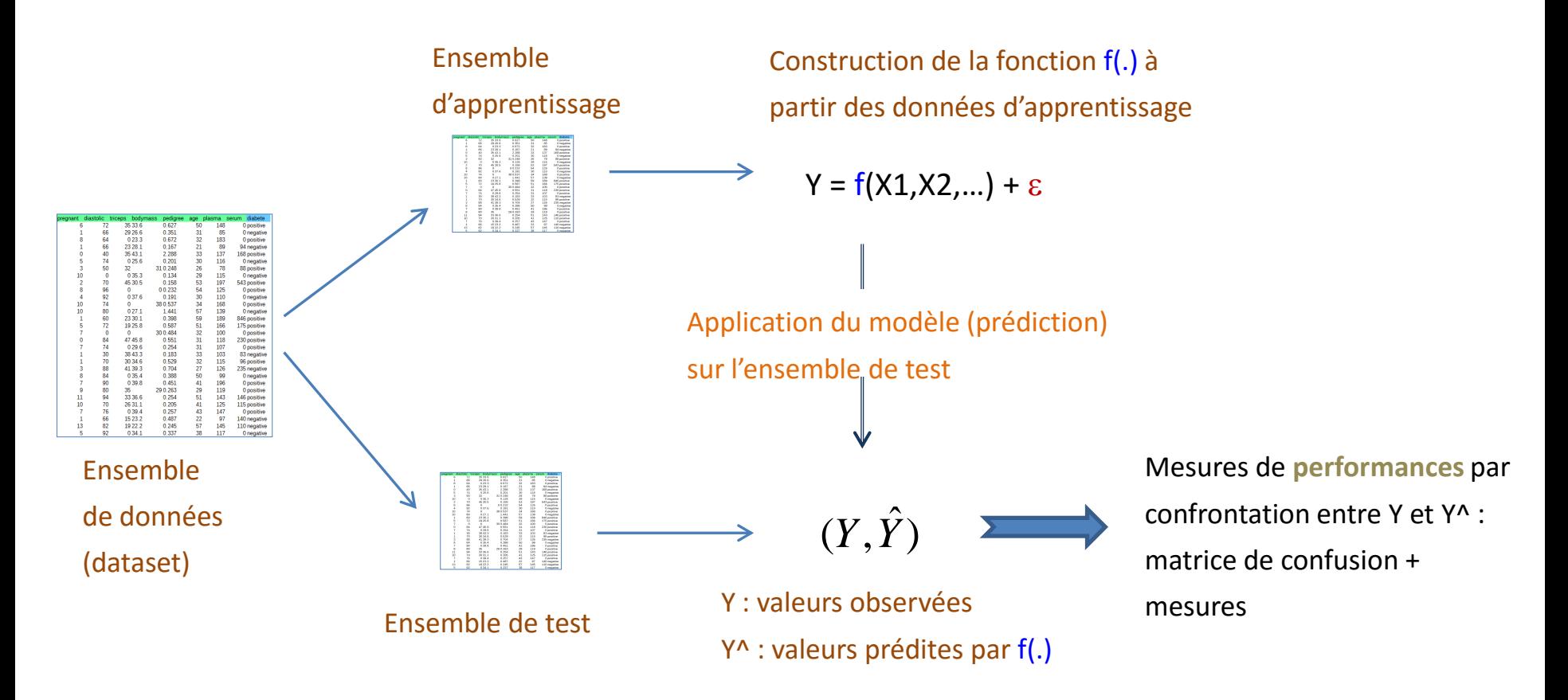

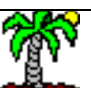

Ricco Rakotomalala

Tutoriels Tanagra - <http://tutoriels-data-mining.blogspot.fr/> 21

#### Etape 1 : Modification des chemins d'accès aux packages

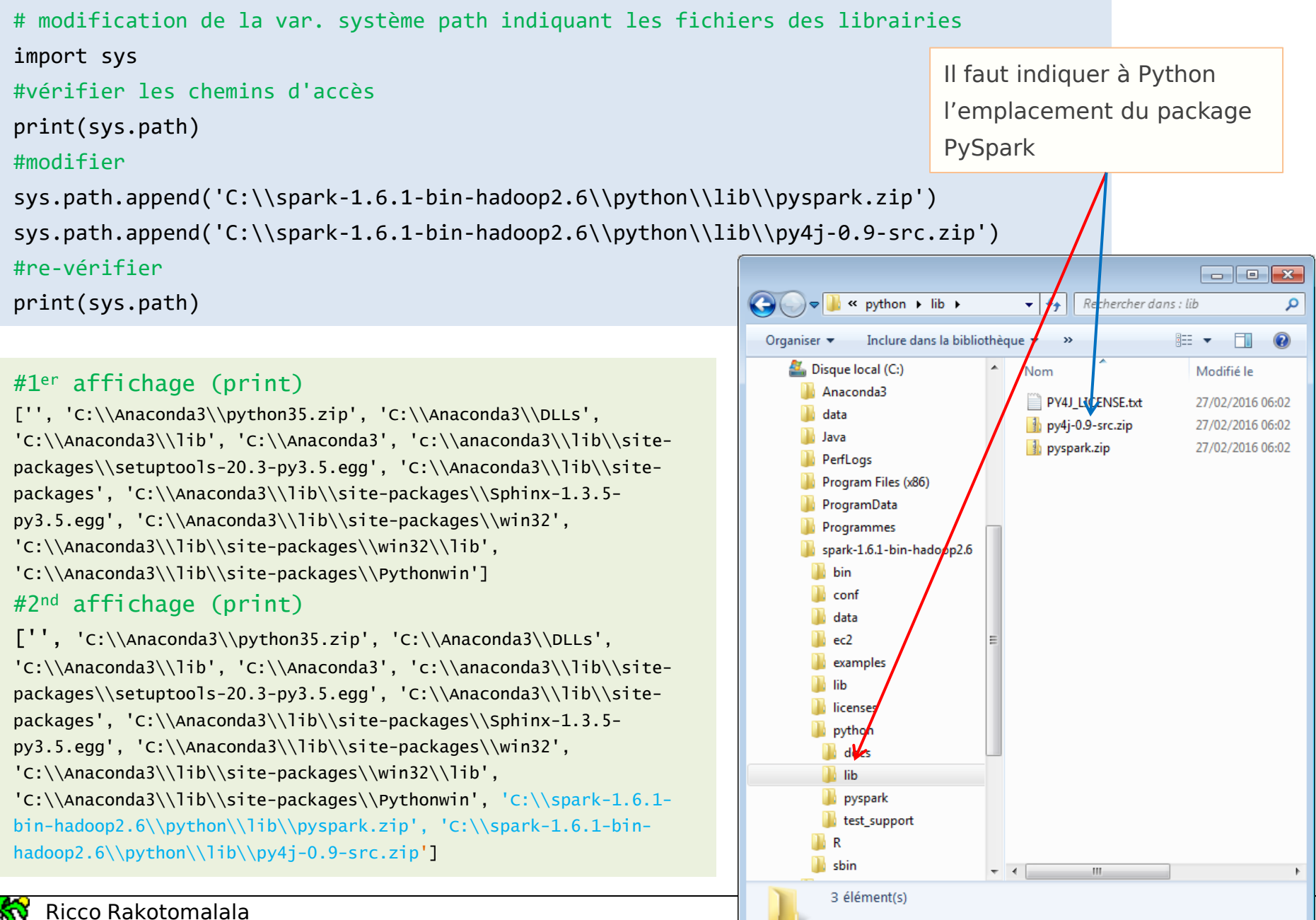

Tutoriels Tanagra - <http://tutoriels-data-mining.blogspot.fr/> 22

#### Etape 2 : Initialisation des « contextes »

# importation des classes SparkContext et SQLContext # de la librairie pyspark from pyspark import SparkContext from pyspark.sql import SQLContext

# initialisation d'un SparkContext # moteur spark démarré sur une machine locale # point d'entrée sur les fonctionnalités Spark sc = SparkContext('local','MyExample')

# initialisation d'un SQL Context # point d'entrée pour la manipulation des DataFrame # et des fonctionnalités SQL sqlC = SQLContext(sc)

> Très verbeux, ces informations ne sont réellement intéressantes que pour tracer les erreurs.

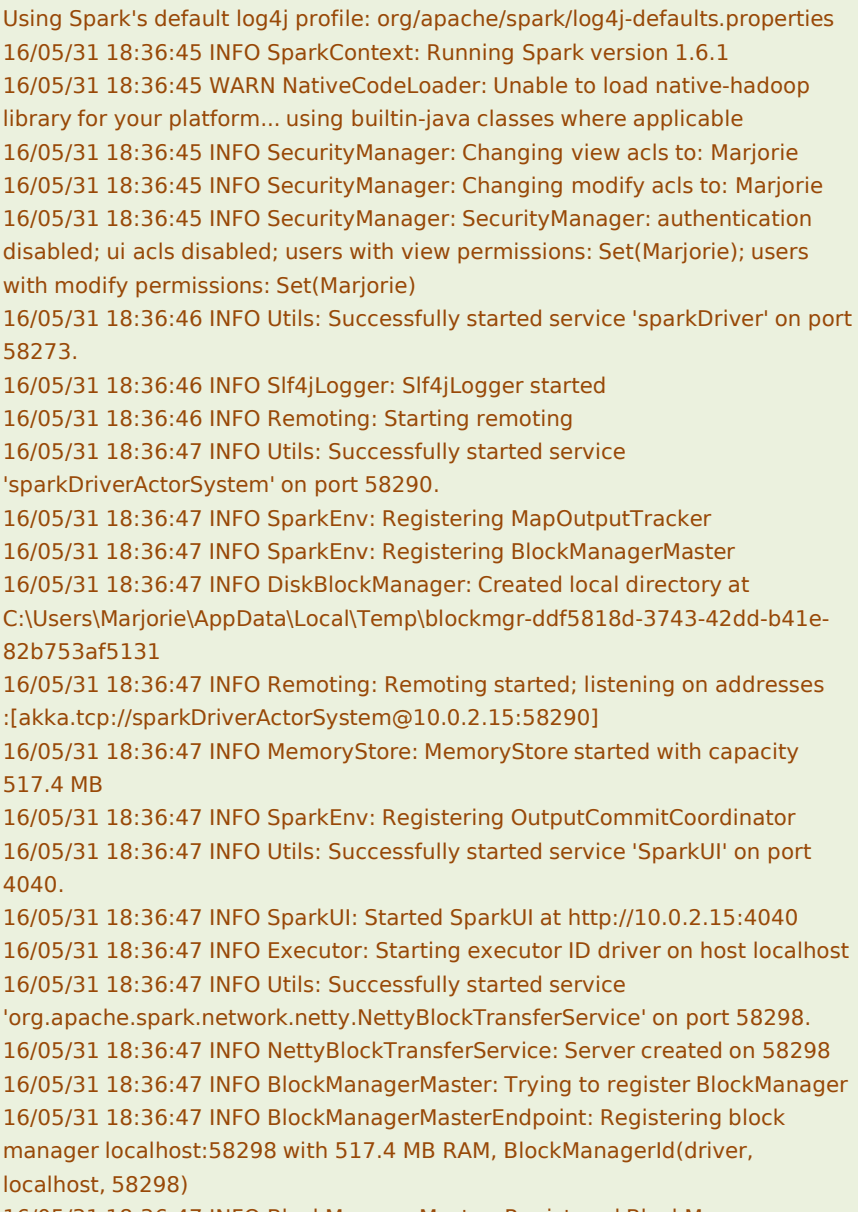

16/05/31 18:36:47 INFO BlockManagerMaster: Registered BlockManager

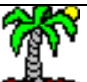

#### Etape 3 : Chargement des données

```
# importation des données avec la librairie pandas
import pandas
pdBreast = pandas.read_table("c:\\data\\breast_bin.csv",sep="\t",header=0)
print(pdBreast.shape) # (699, 10)
# transformation en un DataFrame Spark
dfBreast = sqlC.createDataFrame(pdBreast)
# affichage du schéma
dfBreast.printSchema()
# affichage des 5 premières observations
dfBreast.show(5)
# nombre d'observations
dfBreast.count() # 699
```
Il est possible d'importer directement au format CSV, mais passer par la librairie « pandas » avant de convertir au format DataFrame de Spark facilite l'opération et réduit considérablement les risques d'erreurs.

#### # affichage du schéma

root

- $|--$  clump: long (nullable = true) |-- ucellsize: long (nullable = true) |-- ucellshape: long (nullable = true) |-- mgadhesion: long (nullable = true)  $|--$  sepics: long (nullable = true) |-- bnuclei: long (nullable = true) |-- bchromatin: long (nullable = true)
- |-- normnucl: long (nullable = true)
- |-- mitoses: long (nullable = true)
- $\left| \begin{array}{cc} - & \text{target:} \\ \text{long (nullable = true)} \end{array} \right|$

#### # affichage des 5 premières lignes (observations)

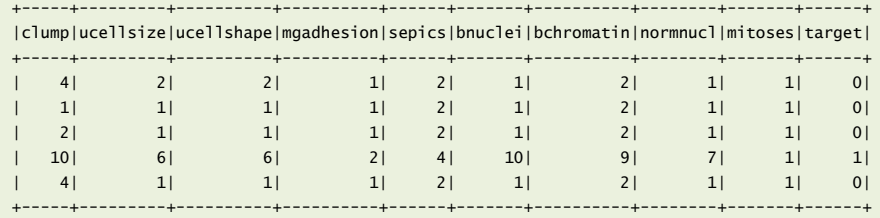

''target'' est la variable cible qualitative, c'est un entier codé 0/1.

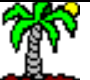

Tutoriels Tanagra - <http://tutoriels-data-mining.blogspot.fr/> 24

#### Etape 4 : Subdivision des données en échantillons d'apprentissage et de test

Pour disposer d'une mesure honnête des performances du modèle dans la population, il faut l'évaluer sur un échantillon qui n'a pas pris part à sa construction. Habituellement, on scinde en 2 échantillons les données disponibles : le premier sert à l'apprentissage, le second (test) sert à l'évaluation.

```
# le type LabeledPoint est nécessaire à l'apprentissage supervisé
# il distingue 'label', variable cible ; 'features' vecteur des descripteurs
from pyspark.mllib.regression import LabeledPoint
# Transformation des données d'apprentissage
# Rôle de la méthode map : Return a new RDD by applying a function to each Row
# colonne n°9 : target ; colonnes 0 à 8 (9 non-inclus) : descripteurs
lblBreast = dfBreast.map(lambda line:LabeledPoint(line[9],line[0:9]))
#affichage des 5 premières lignes
lblBreast.take(5)
# partition aléatoire en apprentissage (67% ≈ 2/3) et test (33% ≈ 1/3)
lblTrain, lblTest = lblBreast.randomSplit([0.67, 0.33],1)
# nombre d'observations en apprentissage
lblTrain.count() # 462
                                                                              # noter la structure LabeledPoint
                                                                              # (label, [features])
                                                                              [LabeledPoint(0.0, 
                                                                              [4.0,2.0,2.0,1.0,2.0,1.0,2.0,1.0,1.0]), 
                                                                              LabeledPoint(0.0,
                                                                              [1.0,1.0,1.0,1.0,2.0,1.0,2.0,1.0,1.0]), 
                                                                              LabeledPoint(0.0,
                                                                              [2.0, 1.0, 1.0, 1.0, 2.0, 1.0, 2.0, 1.0, 1.0],
                                                                              LabeledPoint(1.0,
                                                                              [10.0,6.0,6.0,2.0,4.0,10.0,9.0,7.0,1.0])
                                                                              , LabeledPoint(0.0, 
                                                                              [4.0, 1.0, 1.0, 1.0, 2.0, 1.0, 2.0, 1.0, 1.0]
```
# et en test

lblTest.count() **# 237**

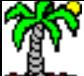

Tutoriels Tanagra - <http://tutoriels-data-mining.blogspot.fr/> 25

#### Etape 5 : Modélisation et affichage des résultats – Régression logistique

# importation de la régression logistique provenant de MLlib from pyspark.mllib.classification import LogisticRegressionWithLBFGS # construction du modèle prédictif sur l'échantillon d'apprentissage modele = LogisticRegressionWithLBFGS.train(**lblTrain**, iterations=10, intercept=True) # affichage du modèle print(modele) # ou encore, des coefficients du modèle modele. coeff # DenseVector([0.0786, 0.2752, 0.1784, 0.1479, -0.1906, 0.313, -0.056, 0.2057, 0.0306]) # et de la constante modele.intercept # -3.4088611629288357

# print(modele) (weights=[0.0786109235948,0.275231120174,0.178366308716,0.147893015801,- 0.19055502104,0.313034229773,-0.0560224481539,0.205707149356,0.0306275090908], intercept=-3.4088611629288357)

> Avec dir(modele), nous avons accès à la liste des propriétés et méthodes de l'objet.

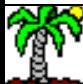

#### Etape 6 : Prédiction sur l'échantillon test

La prédiction ''pred'' est directement codée 0 (begnin) et 1 (malignant).

```
# prédiction - en entrée les descripteurs (''features'') de l'échantillon test
pred = modele.predict(lblTest.map(lambda x:x.features))
```
# affichage des prédictions pour les 10 premiers individus pred.take(10) **# [0, 0, 0, 0, 0, 0, 0, 0, 1, 0]**

# concaténer (zip) les prédictions et les étiquettes dans la même structure # les prédictions 0/1, valeurs entières, ont été converties en flottant (float) LabelsAndPredictions = lblTest.map(lambda x:x.label).zip(pred.map(lambda x:float(x)))

```
# nombre d'observations
LabelsAndPredictions.count() # 237
```

```
# affichage des 10 premières valeurs
LabelsAndPredictions.take(10)
# [(0.0, 0.0), (0.0, 0.0), (0.0, 0.0), (0.0, 0.0), (0.0, 0.0), (0.0, 0.0), (0.0, 0.0), 
(0.0, 0.0), (1.0, 1.0), (0.0, 0.0)]
```
Ricco Rakotomalala

Tutoriels Tanagra - <http://tutoriels-data-mining.blogspot.fr/> 27

La colonne ''label'' (Y) de l'échantillon test a été accolée à la prédiction ''pred'' (Y^) pour former un nouvel ensemble de données. On observe que les 10 premières prédictions sur l'échantillon test sont correctes, mais le sontelles toutes ?

#### Etape 7 : Matrice de confusion et mesures des performances

# importation de l'outil pour l'évaluation des classifieurs multiclasses from pyspark.mllib.evaluation import MulticlassMetrics

#### # instanciation

metrics = MulticlassMetrics(LabelsAndPredictions)

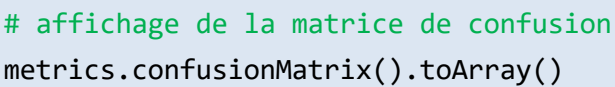

```
# rappel – modalité 0.0 = begnin
metrics.recall(0.0) # 0.987 = 153 / (153 + 2)
```

```
# precision - modalité 0.0 = begnin
metrics.precision(0.0) # 0.950 = 153 / (153 + 8)
```

```
# arrêt du contexte Spark – ne pas oublier !
sc.stop()
```
Contrairement à R (SparkR), nous disposons d'outils dédiés pour mesurer de différentes manières les performances sur l'échantillon test.

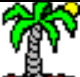

Matrice de confusion array([[ 153., 2.],  $[ 8., 74.]$ ]

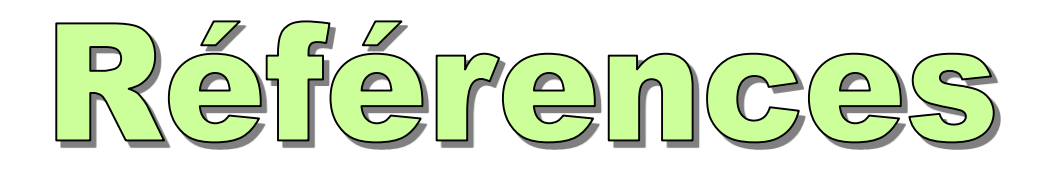

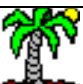

#### Références

#### [Machine Learning Library \(MLlib\) Guide](http://spark.apache.org/docs/latest/mllib-guide.html)

Liste des méthodes de Machine Learning disponibles dans MLlib.

#### [Welcome](http://spark.apache.org/docs/latest/api/python/) [to Spark](http://spark.apache.org/docs/latest/api/python/) [Python API Docs!](http://spark.apache.org/docs/latest/api/python/)

Listes des classes / méthodes disponibles dans PySpark.

Lucas Allen, « [Spark](http://www.techpoweredmath.com/spark-dataframes-mllib-tutorial/) [Dataframes](http://www.techpoweredmath.com/spark-dataframes-mllib-tutorial/) [and MLlib](http://www.techpoweredmath.com/spark-dataframes-mllib-tutorial/) », Tech Powered Math, August 2015. Tutoriel : importation directe d'un fichier CSV, parsage des données, transformation des variables, et mise en œuvre de la régression linéaire de MLlib.

Jose A. Dianes, « MLlib: Classification with Logistic Regression » ([1](https://www.codementor.io/spark/tutorial/spark-mllib-logistic-regression), [2\)](https://github.com/jadianes/spark-py-notebooks/blob/master/nb8-mllib-logit/nb8-mllib-logit.ipynb), July 2015. Traitement des données « Challenge KDD Cup 1999 » avec la régression logistique. Grosse volumétrie (pour nos PC tout du moins) avec 4898431 individus en apprentissage.

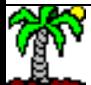